- Source level debugging is a nice help when debugging execution problems.
- To enable source level debugging with  $\text{gcc/g++}$ , you should use the -g option.

<span id="page-0-0"></span>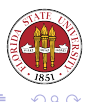

- The symbol table information includes the correspondence between
	- statements in the source and locations of instructions in the executable
	- variables in the source and locations in the data areas of the executable

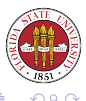

 $\rightarrow$   $\Rightarrow$   $\rightarrow$ 

4 0 8 4

- GDB is a line oriented debugger where actions are initiated by typing in commands at a prompt.
- It can be invoked for executables created by gcc and g++.

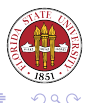

- General capabilities
	- Starting and exiting your program from the debugger.
	- Pausing and continuing execution of your program while in the debugger.
	- Examining the state of your program.
	- Changing the state of your program.

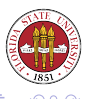

- You can start gdb along these lines gdb YOURPROGRAM [core|pid]
- If you don't specify a core file or a process id, then you can start a new execution of YOURPROGRAM with the run command.

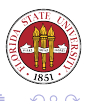

[Unix Tools: Program Development 3](#page-0-0)

• You can specify whatever arguments you like after run, including i/o redirection.

run  $123$  > /tmp/out

• You can exit gdb with the quit command.

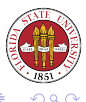

## Stopping and continuing execution of your program in gdb

- You can set and remove breakpoints.
- You can also step through execution, and as well simply continue it.

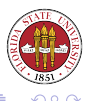

- You can set a breakpoint to stop either when a certain location in the source is reached, or when a condition occurs.
- The general form is

break [SOMEFUNCTION|SOMELINENUM] [if SOMECONDITIION]

- Specifying just break will set a breakpoint at your current location.
- You can remove a breakpoint with delete BREAKPOINT

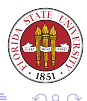

- (gdb) break sets a breakpoint at the current line
- (qdb) break 50 sets a breakpoint at line 50 of the current file
- (gdb) break main sets a breakpoint at routine main()
- (gdb) break 10 if  $i = 66$  break execution at line 10 if the variable has the value 10
- (gdb) delete 3 remove the 3rd breakpoint
- (gdb) delete deletes all breakpoints

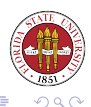

メロトメ部 トメモトメモト

You can step to the next statement, or you can step *into* a function. The general form is

step  $[N]$  # also, "s  $[N]$ " is generally defined as "step  $[N]$ " for most

where N indicates the number of steps to take, defaulting to 1 if not specified. Execution will not continue through a breakpoint (or program termination.)

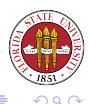

Often, you don't want to step into a function. You can use the next command to simply go to the next statement rather than stepping into a function specified on the current line.

next [N] # also, "n [N]" is generally defined as the same

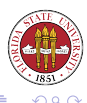

## You can continue execution up to the next breakpoint found, or program termination.

cont  $[N]$  # also, "c  $[N]$ " is generally defined as the same

N here specifies skip the first N-1 breakpoints.

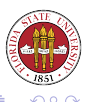

[Unix Tools: Program Development 3](#page-0-0)

You can use the until command to execute your program until it reaches a source line greater than the one that you are currently on. If you are not at a jump back, this is the same as the next command. If you are at a back jump such as in a looping construct, then this will let you execute until the point that you have exited the loop.

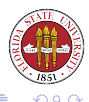

- Listing source code.
- Printing the values of expressions.
- Displaying the values of expressions.
- Printing a stack trace.
- Switching context in a trace.

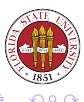

You can list source code a specified line or function. The general form is

list [[FILENAME:]LINENUM[,LINENUM]]|[[FILENAME:]FUNCTIONNAME]

If you don't specify anything, then you will get 10 lines from the current program location, or 10 more lines if you have already listed the current program location.

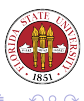

- (gdb) list # list 10 lines from the current location
- (gdb) list 72 # list lines 67-76 (the 10 lines around line 72
- (gdb) list calc.c:55 # list lines 50-59 of the file calc.c
- (gdb) list 80,95 # list lines 80..95 of the current file
- (gdb) list somefunc # list the function somefunc
- (gdb) list cal.c:january # list the january function in cal.c

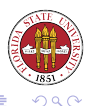

イロト (何) イヨト (ヨ)

You can print the value of expressions involving variables based on the state of the execution of the process. You can also specify to some degree the formatting of those expressions, such as asking for hexadecimal or octal values.

print[/FMT] EXPRESSION

The FMT can be 'o' for octal, 'x' for hexadecimal, 'd' for signed decimal, 'f' for float, 'u' for unsigned decimal, 't' for binary, and 'a' for address. If no EXPRESSION is given, the last one is used.

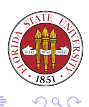

```
print i # prints the value of the variable i
print a[i] # prints the value of a[i]print/t a[i] # prints a[i] in binary
print a[i]-x # prints the value of a[i] - xprint a # prints the values in array a
print p \t # prints the value of the pointer <math>p</math>print *p # prints the value pointed to by p
p i # prints the value of i
```
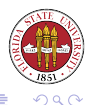

イロト イ伊ト イヨト イヨト

## The display command is very similar to the print command, but the value is displayed after each step or continue command.

display[/FMT] EXPRESSION

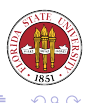

You can use the undisplay command to stop displaying expressions.

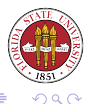

÷

[Unix Tools: Program Development 3](#page-0-0)

 $4.171$ 

- You can print a trace of the activation records of the stack of functions called up until this point.
- The trace shows the names of the routines called, the values of the arguments passed to each routine, and the line number last executed in that routine.
- The general form is

where [N]

If N is positive, then only the last N activation records are shown. If N is negative, then only the first N activation records are shown.

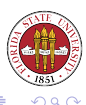

## You can up or down in the stack with up  $[N]$  and down  $[N]$ .

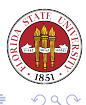

 $\leftarrow \equiv$ 

[Unix Tools: Program Development 3](#page-0-0)

a mills.

You can modify the values of variables while executing in order to avoid making code changes just for the sake of debugging. For instance,

set  $i = 10$  # set the variable i to the value 10 set  $a[i] = 4$  # set  $a[i]$  to 4

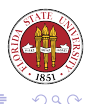

You can call simply invoke a function from the gdb prompt. This can be very useful to call debugging routines that print the values of complex structures that might be difficult to parse with just the gdb print command.

call FUNCTION(ARGS)

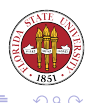

One of the most useful things that you can do is to simply run a program that is segfaulting and see where the problem is occurring. Or if you have a core file from a segfaulted program, you can specify to read its state with gdb PROGNAME CORENAME. You can CTL-C when you are in a program that is in an endless loop and actually find out where the loop is.

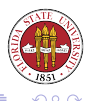

You can create and use aliases, or use the fact that commands only need as many letters as make the command unique (and you can use TAB for completion).

<span id="page-25-0"></span>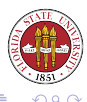